# **Quick Setup Guide**

We would like to thank you for choosing our product! This quick setup guide will help you install, setup and use your camera very easy; which you can setup within 1 min.

At the same time: you can visit our website to check more information: www.sumpple.com

# **Parts list**

Package includes 1pcs smart doorbell, 1pcs Quick setup Guide, 1pcs CD, 1pcs Adaptor, 1pcs Mounting, 1 pack of accessories.

# **Struction introduction:**

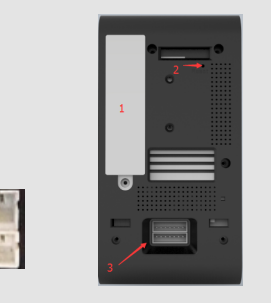

1. Battery Port:(12V2A; Size:16650 lithium battery; ) 2. Reset Button.(Pressing for 10 seconds for reset, pls keep power on when reset)

3. Two pins for Power(12V2A); Four pins for Network cable. Seven pins for microphone and Speaker(Active microphone and speak).

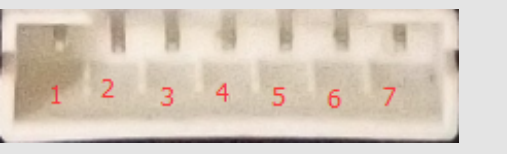

Pin 1: Speaker + connector Pin 2:Speaker - connector Pin 3: I/O connector Pin 4: Earth Wire connector Pin 5: Button wire connector Pin 6: Microphone+ connector Pin 7: Microphone- connector Note: Pin 3 and Pin 4 works as pairs to make I/O works. Pin 4 and Pin 5 works as pairs to make Answer button 4. Unlock port.(Pressing can make the doorbell and cell unlock.) **Install the camera** Option one: Setup without network cable.

(Recommendation)

1. Plug the power of smart doorbell. 2. Place the doorbell within 5 meters near wifi router. After power pluged, you will hear notification from camera" Welcome to Smarthome", which means the doorbell is ready to setup. If not, pls reset the factory setting by pressing the reset buttom in camera for 10 seconds

# **Download theApp:**

and download the Free App in Apple Store or google Play; The App name: Sumpple IPCamAt the same time, you can also scan below QR code which will link you to the download page:

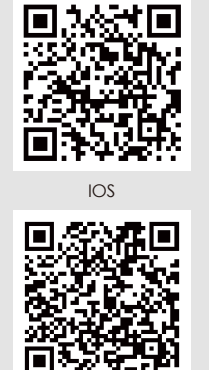

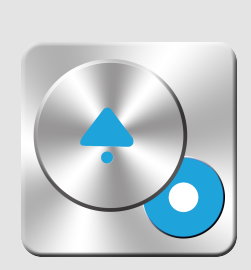

Google Play

SETUP GUIDE QUICK

1. Create Sumpple account;

After download the app, run it, then you will be required to create Sumpple account and login; So that you can get better service and information of Sumpple.

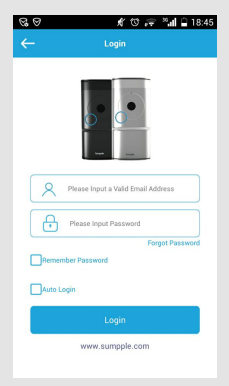

2. Setup the camera;

Option one: Setup without network cable: (Recommendation) After login with Sumpple account, you are able to setup the camera now, the app will auto guide you to setup the camera very quick and easy: Connect your mobile to the wifi SSID you want to set to camera------Scan QR code---input the wifi Password--Finished setup.:

(If setup fails, you will have second options)

## **2. Setup the camera; Option two:Setup with network cable:**

1. Plug the power to the camera.

2. Plug the network cable to the camera connecting to your router. 3. Run the App, and click "Add camera"--"Connection with Network cable"

4. Follow the instruction in app, and scan QR code sticker in the bottom of camera--Enter the password (default:sumpple to finish settings.

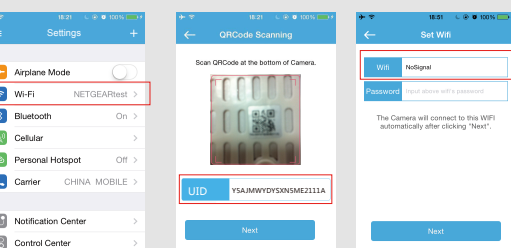

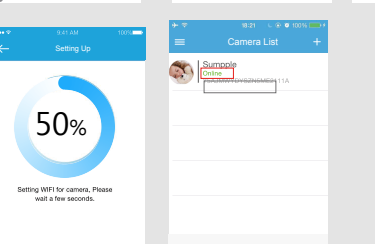

# **Option two:Setup with network cable:**

1. Plug the power to the camera.

2. Plug the network cable to the doorbell connecting to your router. 3. Run the App, and click "Add camera"--"Connection with Network cable" 4. Follow the instruction in app, and scan QR code sticker in the bottom of camera--Enter the password(default:sumpple) to finish settings.

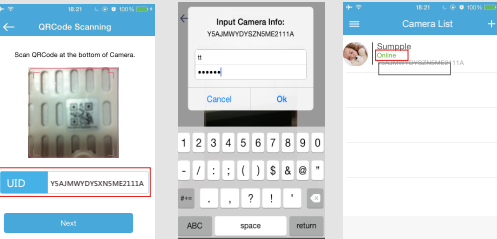

## 3. Replace your old doorbell

New Doorbell setup under wireless connection, now you can unplug the power, and replace the your old doorbell, Connect the new doorbell power to your old doorbell power wire(Make sure it is 12 V2A); Try if can see video via App, once see video, you setup successfully, you can tight the screw for the new doorbellpls the power back.

Note: Check if the wifi covered where your camera are.

### Advanced Settings

You will need to login doorbell interface in app, and see photo as below:

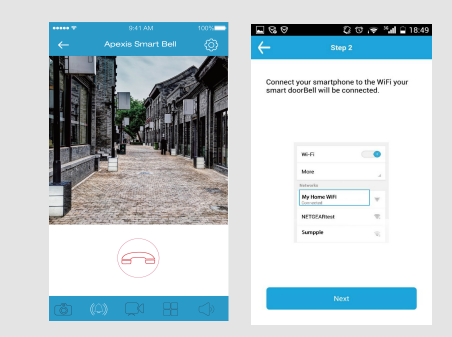

For More settings in computer, you can check the user manual for Computer in CD or Sumpple website for more video information. Or visit our website at www.sumpple.com

We hope you enjoy the converience from Sumpple product, At the same time,For more question, you feedback to us via App.:

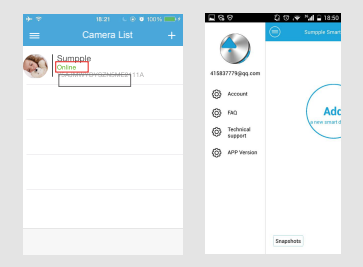